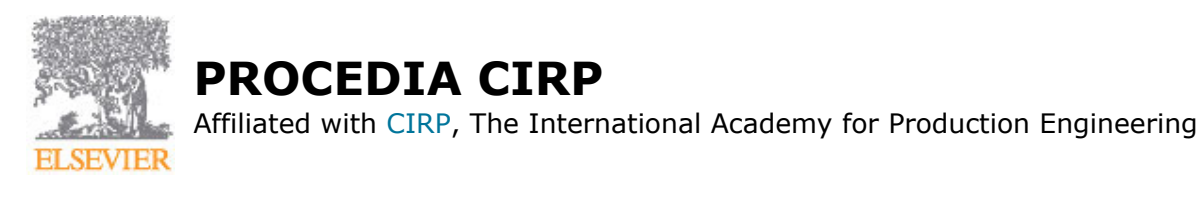

# **AUTHOR INFORMATION PACK**

**ISSN:** 2212-8271

# **TABLE OF CONTENTS**

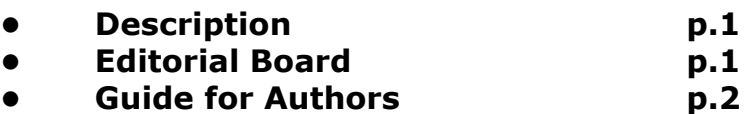

**• [Guide for Authors](#page-1-0)**

# <span id="page-0-0"></span>**DESCRIPTION**

*What is Procedia CIRP?*

Procedia CIRP is an open access product focusing entirely on publishing high quality proceedings from CIRP conferences, enabling fast dissemination so that conference delegates can publish their papers in a dedicated online issue on ScienceDirect. *Procedia CIRP* is indexed in the EI Compendex and Scopus databases.

Procedia CIRP will publish papers from CIRP and CIRP-sponsored conferences. Conferences should be relevant to an international audience and cover timely topics.

#### *Copyright information*

For authors publishing in Procedia CIRP, accepted manuscript will be governed by CC BY-NC-ND. For further details see our copyright information. *How are conferences evaluated for inclusion in Procedia CIRP?*

Conference proceedings are accepted for publication in Procedia CIRP based on suitability of scope and are required to meet certain criteria, including the assurance that all papers are original, will be subject to peer review and will not be published elsewhere.

Please note, only conferences of CIRP, or officially CIRP sponsored conferences are able to be published in Procedia CIRP.

#### *What is the process for submitting conference proceedings to Procedia CIRP?*

The conference organizer should contact the CIRP office who will confirm the conference's relationship with CIRP and forward the details to the relevant person within Elsevier. The conference name and date, organizer name, as well as the expected number of pages and desired date for the proceedings to appear online should be included in this message if possible.

# <span id="page-0-1"></span>**EDITORIAL BOARD**

# <span id="page-1-0"></span>**GUIDE FOR AUTHORS**

# **INTRODUCTION**

*Procedia CIRP* is a product for proposed conference proceedings. It only receives manuscripts submitted to a conference that has an agreement with Elsevier for publication on *Procedia CIRP*. *Procedia CIRP* is an open access product focusing entirely on publishing high quality proceedings from CIRP conferences, enabling fast dissemination so that conference delegates can publish their papers in a dedicated online issue on ScienceDirect. *Procedia CIRP* is indexed in the EI Compendex database. *Procedia CIRP* will publish papers from CIRP and CIRP-sponsored conferences. Conferences should be relevant to an international audience and cover timely topics.

# **BEFORE YOU BEGIN**

# *Ethics in publishing*

For information on Ethics in publishing and Ethical guidelines for journal publication see http://www.elsevier.com/publishingethics and http://www.elsevier.com/journal-authors/ethics.

#### *Changes to authorship*

This policy concerns the addition, deletion, or rearrangement of author names in the authorship of accepted manuscripts:

*Before the accepted manuscript is published in an online issue*: Requests to add or remove an author, or to rearrange the author names, must be sent to the Journal Manager from the corresponding author of the accepted manuscript and must include: (a) the reason the name should be added or removed, or the author names rearranged and (b) written confirmation (e-mail, fax, letter) from all authors that they agree with the addition, removal or rearrangement. In the case of addition or removal of authors, this includes confirmation from the author being added or removed. Requests that are not sent by the corresponding author will be forwarded by the Journal Manager to the corresponding author, who must follow the procedure as described above. Note that: (1) Journal Managers will inform the Journal Editors of any such requests and (2) publication of the accepted manuscript in an online issue is suspended until authorship has been agreed.

*After the accepted manuscript is published in an online issue*: Any requests to add, delete, or rearrange author names in an article published in an online issue will follow the same policies as noted above and result in a corrigendum.

#### *Copyright / Online license transfer*

Elsevier requires you to complete the *Procedia* exclusive license agreement, which you can complete online.

As soon as Elsevier receives the final article, we will send you an acknowledgment letter containing a hyperlink to the *Procedia* exclusive license agreement transfer page. Authors are requested to assign their license within 3 days of receiving the acknowledgement letter.

The subject line of the message sent to the author will be in English for all *Procedia* titles.

#### *Copyright*

Upon acceptance of an article, authors will be asked to complete an 'Exclusive License Agreement' where authors will retain copyright (for more information on this see http://www.elsevier.com/OAauthoragreement.). Permitted reuse of open access articles is determined by the author's choice of user license (see http://www.elsevier.com/openaccesslicenses).

#### *Retained author rights*

As an author you (or your employer or institution) retain certain rights, including copyright; for details you are referred to http://www.elsevier.com/OAauthoragreement.

The publication fee for this journal is **\$2,400**, excluding taxes. Learn more about Elsevier's pricing policy: http://www.elsevier.com/openaccesspricing.

#### *Language (usage and editing services)*

Please write your text in good English (American or British usage is accepted, but not a mixture of these). Authors who feel their English language manuscript may require editing to eliminate possible grammatical or spelling errors and to conform to correct scientific English may wish to use the English Language Editing service available from Elsevier's WebShop (http://webshop.elsevier.com/languageediting/) or visit our customer support site (http://support.elsevier.com) for more information.

# **PREPARATION**

This is a camera ready copy (**CRC**) journal. Please obtain the "MS Word Template/Latex" from the conference organizer. Do not make any changes to the structure of the template as this can lead to production errors.

# *File format*

Files should be in PDF format only, converting the CRC MS Word template provided by the conference organizer. Figures and tables should be embedded and not supplied separately. Please notice that if the file uploaded is not a CRC PDF file, your manuscript will be sent back to you and this may cause delays in the publication process.

Please make sure that you use as much as possible normal fonts in your documents. Special fonts, such as fonts used in the Far East (Japanese, Chinese, Korean, etc.) may cause problems during processing. To avoid unnecessary errors you are strongly advised to use the 'spellchecker' function of MS Word before converting the document in to PDF.

#### *Paper structure*

Papers should be prepared in the following order:

**Introduction**: to explain the background work, the practical applications and the nature and purpose of the paper.

**Body**: to contain the primary message, with clear lines of thought and validation of the techniques described.

**Conclusion**

**Acknowledgements** (when appropriate)

### **References**

### **Appendices** (when appropriate)

**Section headings**: should be left-justified, with the first letter capitalised and numbered consecutively, starting with the Introduction. Sub-section headings should be in capital and lower-case italic letters, numbered 1.1, 1.2, etc, and left justified, with second and subsequent lines indented.

# *Formatting your document*

Please do not alter the formatting and style layouts which have been set up in the template document *Procedia CIRP*.

As indicated in the template, papers should be prepared in double column format suitable for direct printing onto paper size (A4, 210 mm × 297mm). Do not number pages on the front, as page numbers will be added separately for the preprints and the Proceedings. Leave a line clear between paragraphs. All the required style templates are provided in the file "MS Word Template" with the appropriate name supplied, e.g. choose 1. Els1st-order-head for your first order heading text, els-abstract-text for the abstract text etc.

#### *i. Title page*

The first page should include:

#### (a) **Conference Title**

Click on the existing text and enter the name of the conference.

#### (b) **Title**

Click on the existing text and enter the title of the paper using Sentence case.

#### (c) **Each author's name and affiliation**, including present address

• Authors' names: Remember to include the correct superscript linking to the appropriate affiliation details.

• Affiliations: Remember to include the correct superscript linking to the appropriate author details.

#### (d) **Abstract**

Insert an abstract of 50-100 words, giving a brief account of the most relevant aspects of the paper.

#### (e) **Keywords**

Insert 5-10 keywords.

Please follow the template style for all the above features.

#### *ii. Tables*

All tables should be numbered with Arabic numerals. Headings should be placed above tables, left justified. Leave one line space between the heading and the table. Only horizontal lines should be used within a table, to distinguish the column headings from the body of the table, and immediately above and below the table. Tables must be embedded into the text and not supplied separately.

#### *iii. Illustrations*

All figures should be numbered with Arabic numerals (1, 2, …). All photographs, schemas, graphs and diagrams are to be referred to as figures.

Line drawings should be good quality scans or true electronic output. Low-quality scans are not acceptable. Figures must be embedded into the text and not supplied separately.

Lettering and symbols should be clearly defined either in the caption or in a legend provided as part of the figure. Figures should be placed at the top or bottom of a page wherever possible, as close as possible to the first reference to them in the paper.

The figure number and caption should be typed below the illustration in 9pt and left justified.

For further guidelines and information to help you submit high quality artwork please visit: http://www.elsevier.com/artworkinstructions.

Artwork has no text along the side of it in the main body of the text. However, if two images fit next to each other, these may be placed next to each other to save space.

#### *iv. Equations*

Equations and formulae should be typed in Mathtype, and numbered consecutively with Arabic numerals in parentheses on the right hand side of the page (if referred to explicitly in the text). They should also be separated from the surrounding text by one space.

#### *v. References*

In the text, the number of the reference should be given in square brackets. For references with more than two authors, text citations should be shortened to the first name followed by et al., e.g. Jones [1] discovered that...; Recent results from Brown and Carter [2] and Green et al. [3] indicate that (…).

Only essential references, which are directly referred to in the text, should be included in the reference list.

References must be listed in numerical order at the end of the paper. Do not begin them on a new page unless this is absolutely necessary. They should be prepared according to the sequential numeric system making sure that all material mentioned is generally available to the reader.

Journal references should include: author's surname and initials; initials and surnames of remaining authors; article title (where provided); abbreviated journal title (in italics), year of publication, volume number and page numbers.

References to books should include: author's surname and initials; surnames and initials of remaining authors; the book title (in italics); the place of publication and the name of the publisher; and year of publication. References to multi-author works should include author's surname(s) and initials, the chapter title (where provided); "In:" followed by book title (in italics); initials and name(s) of editors(s) in brackets; volume number and pages; the place of publication and name of the publisher, followed by the year of publication.

Here is an example of some references listed according to the sequential numeric system:

[1] Clark, T., Woodley, R., De Halas, D., 1962. Gas-Graphite Systems, in "Nuclear Graphite" R. Nightingale, Editor. Academic Press, New York, p. 387.

[2] Deal, B., Grove, A., 1965. General Relationship for the Thermal Oxidation of Silicon, Journal of Applied Physics 36, p. 3770.

### *vi. Footnotes*

Footnotes should be avoided if possible. Necessary footnotes should be denoted in the text by consecutive superscript letters. The footnotes should be typed single spaced, and in smaller type size (8pt), at the foot of the page in which they are mentioned, and separated from the main text by a short line extending at the foot of the column. The .Els-footnote. style is available in the "MS Word Template" for the text of the footnote.

### *vii. General guidelines for the preparation of your text*

Avoid hyphenation at the end of a line. Symbols denoting vectors and matrices should be indicated in bold type. Scalar variable names should normally be expressed using italics. Weights and measures should be expressed in SI units. All non-standard abbreviations or symbols must be defined when first mentioned, or a glossary provided.

Please proofread your paper carefully before submitting as it will appear in the published volume in exactly the same form. **You will receive no proofs.**

## *Interactive plots*

This journal encourages you to include data and quantitative results as interactive plots with your publication. To make use of this feature, please include your data as a CSV (comma-separated values) file when you submit your manuscript. Please refer to http://www.elsevier.com/interactiveplots for further details and formatting instructions.

## *Submission guidelines*

#### *Submission guidelines for abstracts in EES*

A concise and factual abstract is required. The abstract should state briefly the purpose of the research, the principal results and major conclusions. An abstract is often presented separately from the article, so it must be able to stand alone. For this reason, References should be avoided, but if essential, then cite the author(s) and year(s). Also, non-standard or uncommon abbreviations should be avoided, but if essential they must be defined at their first mention in the abstract itself.

The following list will be useful during the final checking of an article prior to sending it to the *Procedia* for review. Please consult this Guide for Authors for further details of any item.

- Submit New Manuscript, http://ees.elsevier.com/procir/
- Choose the conference from the drop down menu
- Type in the title in the blank title box
- Please add the first and the last name of the author and tick the box if corresponding author
- Please select the conference name provided in the drop down menu
- Enter the abstract of your article and click on next
- Enter the keywords of your article and click on next
- Please choose the editor for your conference and click on next
- Click on the drop down menu and choose abstract. Attach the file (abstract) and click on next.
- Click on build PDF and submit the abstract to the Journal

Once the abstract is accepted, please proceed with the following steps to submit the full PDF. Please make sure that the right conference template is used to upload the PDF.

*Submission guidelines of Final CRC PDF post acceptance of Abstract*

Once the guest editor accepts the Abstract, the author will submit the final camera ready PDF for review.

Your paper should not exceed the number of pages specified by the Guest Editor.Your original, final, file, should arrive not later than the deadline set by the Conference Organizers or Guest Editor.

The review process will begin once the PDF is submitted. The review process would take 3 months which includes review and author revision. The accepted paper is then transmitted to the production system for processing and ScienceDirect hosting. Any revisions before acceptance will be dealt within EES based on the decision letter sent by the guest editor. The following steps will help you to submit the PDF:

• Click Submissions Needing Revision in your author account

• Submit the final CRC PDF by selecting Article type. Choose the conference proceedings from the drop down list

- Type in the title in the blank title box
- Enter the keywords of your article and click on next
- Please choose the editor for your conference and click on next
- Attach the final CRC PDF and click on next.
- Click on build PDF and submit the final CRC PDF to the Procedia

[Click here for an overview of the CRC PDF submission/PDF building in EES](http://cdn.elsevier.com/promis_misc/procir-ees-overview.docx) (with screen shots).

# **AFTER ACCEPTANCE**

## *Use of the Digital Object Identifier*

The Digital Object Identifier (DOI) may be used to cite and link to electronic documents. The DOI consists of a unique alpha-numeric character string which is assigned to a document by the publisher upon the initial electronic publication. The assigned DOI never changes. Therefore, it is an ideal medium for citing a document, particularly 'Articles in press' because they have not yet received their full bibliographic information. Example of a correctly given DOI (in URL format; here an article in the journal *Physics Letters B*):

http://dx.doi.org/10.1016/j.physletb.2010.09.059

When you use a DOI to create links to documents on the web, the DOIs are guaranteed never to change.

## *Offprints*

The corresponding author, at no cost, will be provided with a personalized link providing 50 days free access to the final published version of the article on [ScienceDirect](http://www.sciencedirect.com). This link can also be used for sharing via email and social networks. For an extra charge, paper offprints can be ordered via the offprint order form which is sent once the article is accepted for publication. Both corresponding and co-authors may order offprints at any time via Elsevier's WebShop (http://webshop.elsevier.com/myarticleservices/offprints). Authors requiring printed copies of multiple articles may use Elsevier WebShop's 'Create Your Own Book' service to collate multiple articles within a single cover (http://webshop.elsevier.com/myarticleservices/booklets).

### *AUTHOR INQUIRIES*

For inquiries relating to the submission of articles (including electronic submission where available) please visit this journal's homepage. You can track accepted articles at http://www.elsevier.com/trackarticle and set up e-mail alerts to inform you of when an article's status has changed. Also accessible from here is information on copyright, frequently asked questions and more. Contact details for questions arising after acceptance of an article, especially those relating to proofs, will be provided by the publisher.

All queries relating to the scientific content, submission date and/or page limit should be referred to the Guest Editor. Any technical questions regarding the preparation of your paper may be directed to the Journal Manager.

© Copyright 2014 Elsevier | http://www.elsevier.com